# USV | UNTERBRECHUNGSFREIE STROMVERSORGUNG MDO-1000RT MDO-1500RT MDO-2000RT MDO-3000RT Handbuch V1.2

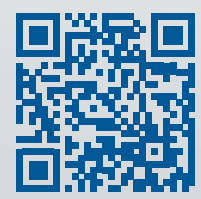

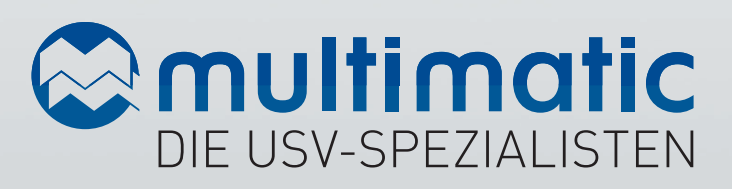

Handbuch: Betriebsanleitung Sprache: Deutsch

**Ausgabedatum: 06/2019**

#### Geheimhaltung

Alle Informationen, die dieses Handbuch enthält werden dem Kunden nur unter der Voraussetzung zur Verfügung gestellt, dass diese Informationen vertraulich behandelt werden und Dritten nicht zugänglich gemacht werden.

#### Impressum

Alle Rechte vorbehalten © Copyright 2017 multimatic EDELSTROM GmbH, Im Wasen 2, D-78667 Villingendorf, Deutschland

Dieses Handbuch darf – auch auszugsweise – nur mit ausdrücklicher, schriftlicher Genehmigung durch die multimatic EDELSTROM GmbH nachgedruckt oder vervielfältigt werden. Jede von der multimatic EDELSTROM GmbH nicht autorisierte Art der Vervielfältigung, Verbreitung oder Speicherung auf Datenträgern in jeglicher Form und Art stellt einen Verstoß gegen das geltende Urheberrecht dar und wird gerichtlich verfolgt. Weitere Kopien des Handbuchs sind auf Anfrage erhältlich. Technische Änderungen, die einer Verbesserung der USV-Anlagen dienen, oder die den Sicherheitsstandard erhöhen, behalten wir uns ausdrücklich vor – auch ohne gesonderte Ankündigung.

Für den Inhalt verantwortlicher Herausgeber: multimatic EDELSTROM GmbH In diesem Handbuch werden Produkte und Produktnamen angesprochen, die eingetragene Warenzeichen sind.

Die Nennung von Produkten und Produktnamen dient ausschließlich Informationszwecken und stellt keinen Warenmissbrauch dar. Die sich auf diese Produkte beziehenden Passagen in diesem Handbuch stellen keine Original-Dokumentation zum jeweiligen Produkt dar.

# Inhalt

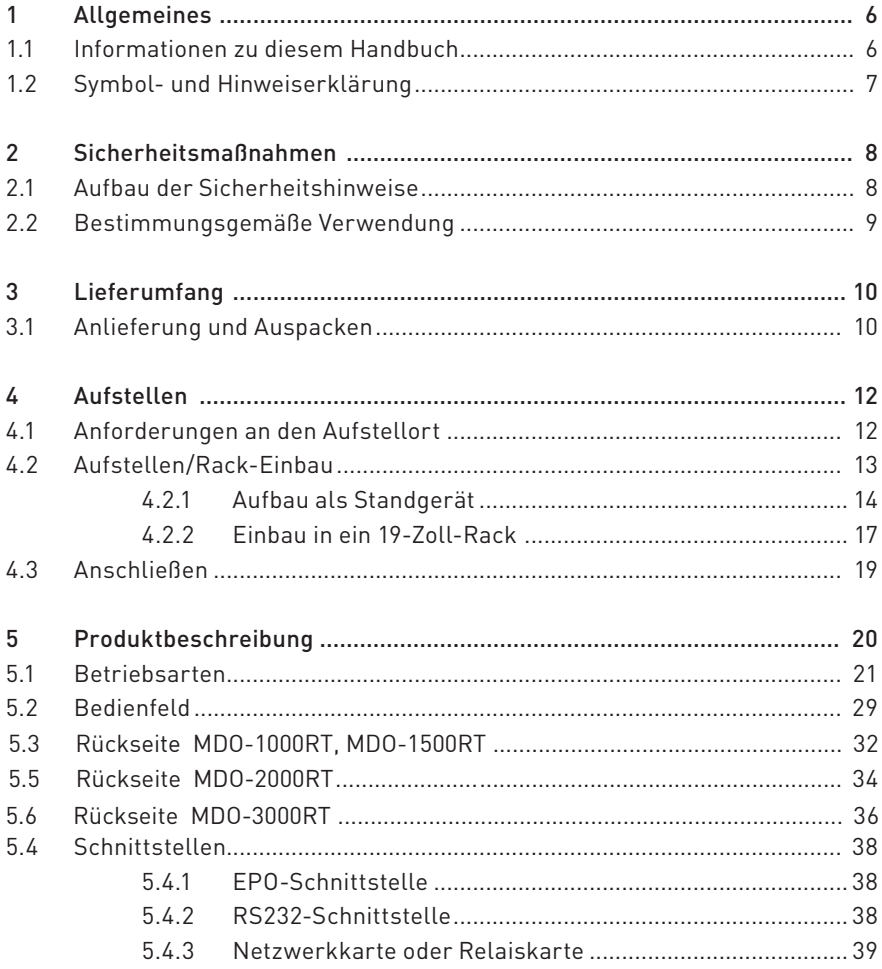

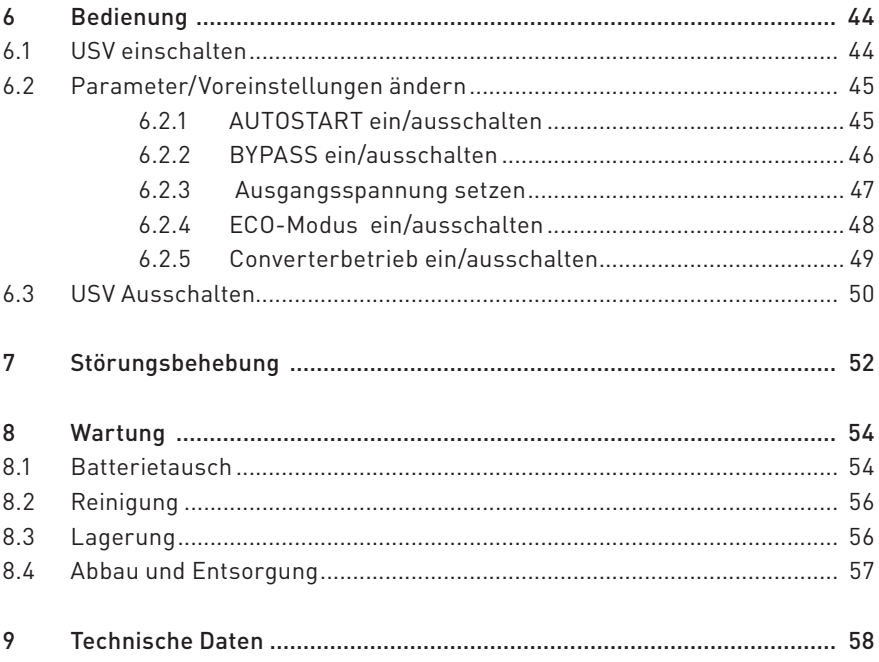

# 1 Allgemeines

# 1 Allgemeines

#### 1.1 Informationen zu diesem Handbuch

Dieses Handbuch enthält die wichtigsten Hinweise, um die unterbrechungsfreie Stromversorgung (USV) sicher, sachgerecht und wirtschaftlich zu betreiben.

Es gilt für folgende USV-Geräte

MDO-1000RT MDO-1500RT MDO-2000RT MDO-3000RT

Das Handbuch ist Bestandteil der USV-Anlage und muss in unmittelbarer Nähe der USV-Anlage, für das befugte Bedienpersonal jederzeit erreichbar, aufbewahrt werden.

Hinweise im Handbuch beachten!

Stellen Sie sicher, dass alle Personen, die an oder mit der USV arbeiten, das Handbuch sorgfältig lesen und beachten.

Darüber hinaus sind die für den Einsatzort/Betrieb geltenden Regeln und Vorschriften zur Unfallverhütung (UVV) zu beachten. Bei Konflikten mit nationalen Sicherheitsbestimmungen oder -anweisungen ist entsprechend den nationalen Vorgaben Folge zu leisten.

Für Schäden, die durch Nichtbeachtung des Handbuchs entstehen, übernimmt die multimatic EDELSTROM GmbH – auch innerhalb der Garantiezeit – keinerlei Gewährleistung.

Beachten Sie zusätzlich zu diesem Handbuch, die entsprechende technische Dokumentation zu den Batteriemodulen und zu den Batterien.

# 1.2 Symbol- und Hinweiserklärung

Für das schnelle Erfassen dieser Anleitung und den sicheren Umgang mit den USV-Anlagen werden folgende Warnhinweise und Symbole verwendet.

#### Darstellungskonvention

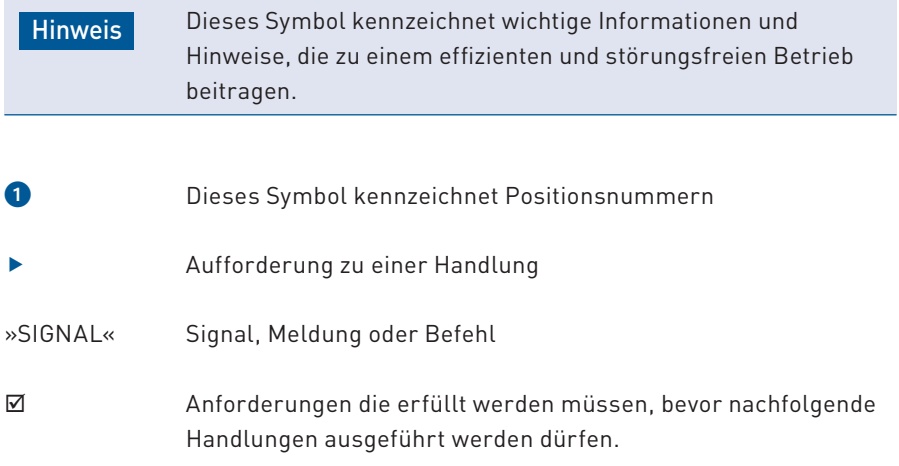

# 2 Sicherheit

# 2 Sicherheitsmaßnahmen

### 2.1 Aufbau der Sicherheitshinweise

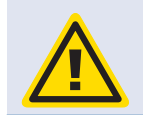

Art und Quelle der Gefahr.

Folgen bei Nichtbeachtung der Hinweise.

 $\blacktriangleright$  Maßnahmen zur Vermeidung der Gefahr.

#### Sicherheitssymbole

![](_page_7_Picture_84.jpeg)

### 2.2 Bestimmungsgemäße Verwendung

Die in diesem Handbuch beschriebenen USV-Anlagen bieten Schutz für unternehmenskritische Bereiche wie Serverlandschaften, Netzwerkkomponenten, IT-Systeme, große Telefonanlagen oder industrielle Anlagen.

Die Anlage darf ausschließlich:

- im Innenraum auf ebenem Untergrund
- unter den genannten Umgebungsbedingungen
- · ohne Behinderung der Belüftung (siehe Kapitel 4.1 Anforderungen an den Aufstellort, Seite 12 / Kapitel 9 Technische Daten, Seite 58)

betrieben werden.

#### Warnung vor Fehlanwendung

Die USV-Anlagen dürfen nur bestimmungsgemäß verwendet werden. Eine andere oder darüber hinausgehende Verwendung, wie

- · Anwendung für lebenserhaltende Anwendungen, den Einsatz in Krankenhäusern oder in der direkten Patientenpflege
- Betrieb in Bereichen mit Feuer- oder Explosionsgefahr sowie in Bereichen extremer Hitze/Kälte oder extremer Feuchtigkeit

gilt als nicht bestimmungsgemäß. Dazu gehört auch

· Nichtbeachten der Informationen in diesem Handbuch, insbesondere der Sicherheits-, Installations- und Wartungskapitel

# 3 Lieferumfang

# 3 Lieferumfang

#### 3.1 Anlieferung und Auspacken

![](_page_9_Picture_3.jpeg)

Gesundheitsgefährdung durch körperliche Überbelastung oder herabfallen der Last.

Aufgrund des hohen Gewichts der USV und der Batteriemodule kann es beim Heben, Umsetzen oder Tragen zu körperlichen Überbelastungen kommen. Das Herabfallen kann Verletzungen und Sachschäden zur Folge haben.

- **F** Benutzen Sie geeignete Hebezeuge und Befestigungsmittel.
- ▶ Vermeiden Sie die manuelle Lasthandhabung. Ist dies nicht möglich, die Last mit mehreren Personen anheben.
- f Beachten Sie die Sicherheitsvorschriften für das Heben von Lasten und den Transport!

Die jeweiligen Komponenten der USV werden einzeln angeliefert.

Transportieren Sie die Geräte innerbetrieblich gemäß den geltenden UVVs fachgerecht an den Aufstellort.

#### Auspacken

- ▶ Prüfen Sie den Zustand der Verpackung. Wenden Sie sich bei Beschädigungen an das Transportunternehmen und den Händler/Hersteller.
- ▶ Nehmen Sie die USV aus der Verpackung. Bewahren Sie die Verpackung für die spätere Verwendung auf oder entsorgen Sie sie ordnungsgemäß.

![](_page_10_Figure_1.jpeg)

### Der Lieferumfang besteht aus:

- A Bedienungsanleitung mit Software
- **B** USV
- C Anschlusskabel USV
- D Anschlusskabel Last
- E USB-Kabel
- F RS232-Kabel
- G Winkel für den Rack-Einbau
- H Standfüße

# 4 Aufstellen/Anschliessen/Inbetriebnahme

# 4 Aufstellen

#### 4.1 Anforderungen an den Aufstellort

![](_page_11_Picture_3.jpeg)

Sachschaden durch falschen Stellplatz. Ein unzureichender Stellplatz kann zu Schäden an der USV führen und es kann zu Folgeschäden kommen. **F** Beachten Sie unbedingt die Angaben in diesem Abschnitt.

#### **Stellplatz**

Die USV darf nur in Innenräumen betrieben werden. Sie ist nicht für den Einsatz in staubiger oder korrosiver Umgebung sowie in explosiver Atmosphäre geeignet. Anforderungen:

- · ebener und ausreichend tragfähiger Untergrund
- · Mindestabstand Geräterückseite zur Wand: 30 cm. Es muss eine ausreichende Belüftung sichergestellt sein.

![](_page_11_Figure_9.jpeg)

#### Klimatische Bedingungen

- · Relative Luftfeuchte: ≤ 90%, nicht-kondensierend.
- · Temperatur: 0…+40°C

Die Temperatur während des Betriebs hat großen Einfluss auf die Lebensdauer der Batterien: Temperaturen von 10–20°C sind ideal. **Hinweis** 

# 4.2 Aufstellen/Rack-Einbau

Die USVs der MDO-Serie können als Standgerät aufgestellt oder in ein 19-Zoll-Rack eingebaut werden. Bei der Montage eines Batteriemoduls sollten die Batterien erst im letzten Schritt eingesetzt werden. Die USV-Anlagen sind "Hot-Swap-fähig". Eine qualifizierte Elektrofachkraft kann die Batterien anschließen, ohne dass die USV vollständig ausgeschaltet ist.

Beachten Sie zur Montage der Batterien die Anweisungen in Kapitel 8.1 Batterietausch, Seite 54 und die folgenden Hinweise.

![](_page_12_Picture_8.jpeg)

#### Gefahren im Umgang mit Batterien.

Im Umgang mit Batterien drohen besondere Gefahren.

- ▶ Zur Schadensverhütung bei der Handhabung, beim Laden und beim Betrieb der Batterien müssen alle Vorgaben der jeweiligen Hersteller und Sicherheitsdatenblätter eingehalten werden.
- ▶ Alle Mitarbeiter müssen im Umgang mit den Batterien unterwiesen werden.
- **F** Der Batterietausch darf nur von qualifizierten Elektrofachkräften durchgeführt werden.

### 4.2.1 Aufbau als Standgerät

![](_page_13_Picture_2.jpeg)

#### Die USV-Einheit ist schwer!

Aufgrund des hohen Gewichts der Batterien kann es beim Heben, Umsetzen oder Tragen zu körperlichen Überbelastungen kommen. Das Herabfallen kann Verletzungen und Sachschäden zur Folge haben.

- ▶ Die Montage sollten von mindestes zwei Personen ausgeführt werden.
- 1. Entnehmen Sie zwei Standfüße H aus der Transportkiste.
- 2. Stecken Sie die beiden Fußelemente zusammen.
- 3. Schwenken Sie das rechte Fußelement um 90°, bis dieses einrastet.

![](_page_13_Picture_9.jpeg)

4. Richten Sie das Gerät auf und setzen Sie es auf die Standfüße

![](_page_14_Figure_2.jpeg)

Achtung Schwer! Zweite Person hinzuziehen!

# 4 Aufstellen/Anschliessen/Inbetriebnahme

#### Aufbau als Standgerät (Fortsetzung)

- 5. Ziehen Sie das Bedienfeld nach vorne aus der Halterung.
- 6. Drehen Sie es um 90°.
- 7. Schieben Sie das Bedienfeld zurück in die Halterung bis es einrastet.

![](_page_15_Figure_5.jpeg)

# 4.2.2 Einbau in ein 19-Zoll-Rack

![](_page_16_Picture_2.jpeg)

#### Die USV-Einheit ist schwer!

Aufgrund des hohen Gewichts der Batterien kann es beim Heben, Umsetzen oder Tragen zu körperlichen Überbelastungen kommen. Das Herabfallen kann Verletzungen und Sachschäden zur Folge haben.

- ▶ Die Montage sollten von mindestes zwei Personen ausgeführt werden.
- 1. Entnehmen Sie zwei Befestigungswinkel G aus der Transportkiste.
- 2. Montieren Sie die Befestigungswinkel.

![](_page_16_Figure_8.jpeg)

# 4 Aufstellen/Anschliessen/Inbetriebnahme

- 3. Schieben Sie die USV-Einheit in das Rack und befestigen Sie die Anlage mit den Sicherungsschrauben.
- · Achtung Schwer! Zweite Person hinzuziehen!

![](_page_17_Picture_3.jpeg)

#### 4.3 Anschließen

![](_page_18_Picture_2.jpeg)

- 1. Entnehmen Sie den Kaltgerätestecker C aus der Transportkiste.
- 2. Stecken Sie den Stecker in die entsprechnden Gegenstelle ein.
- 3. Schließen Sie die Lasten an, die von der USV Versorgt werden sollen. Nutzen Sie hierzu die Kaltgerätestecker D aus der Transportkiste.

![](_page_18_Picture_6.jpeg)

#### 4 Produktbeschreibung

# 5 Produktbeschreibung

Die USV-Anlagen der MDO-Serie sind Doppelwandler USVs mit Bypass, d. h. die Last wird durch eine doppelte Umwandlungstechnik von Wechselspannung (AC) zu Gleichspannung (DC) und umgekehrt versorgt (Gleichrichter/Wechselrichter). Dadurch ist die Ausgangsspannung komplett von der Eingangsspannung entkoppelt (VFI, Voltage and Frequency Independent).

Sie bieten Schutz gegen die üblichen Netzstörungen, wie

- · Ausfall der Stromversorgung, Spannungseinbruch, Spannungsschwankungen
- · Überspannung oder Überspannungsspitzen
- Elektrische Störsignale, Frequenzabweichungen, oder Verzerrungen (Oberwellen).

Sie erfüllen die Anforderungen hinsichtlich gesicherter Stromversorgungsqualität, Energieverteilung und Power Management für Computer-Netzwerke und Datenzentren, für Telekommunikationsanlagen und industrielle Anwendungen.

#### Kommunikation

Die USV verfügt über eine RS232-Schnittstelle , eine USB-Schnittstelle und einen Steckplatz für weitere Schnittstellenkarten, die eine einfache Fernbedienung und Fernüberwachung ermöglichen.

#### Batteriemanagement

Die Batterien werden permanent geladen sobald die USV an die Netzversorgung angeschlossen und mit dem Netztrennschalter eingeschaltet ist. Wird die Last durch die Batterien versorgt, schaltet sich die USV bei erreichten Entlandeschlussspannung ab.

### 5.1 Betriebsarten

![](_page_20_Picture_2.jpeg)

#### Normalbetrieb

Im Normalbetrieb wird die Last dauernd durch die Umrichter (Gleichrichter/Wechselrichter) mit geregeltem und gefiltertem Wechselstrom versorgt. Ist dies der Fall, ist die grüne LED permanent eingeschaltet.

![](_page_21_Picture_1.jpeg)

#### Batteriebetrieb

Tritt eine Unterspannung auf, wird die Last automatisch aus den Batterien versorgt. Ist dies der Fall, blinkt jede 4 Sekunden die gelbe LED und ein Alarmsignal ertönt. Dies geschieht solange, bis die Batterien entladen sind oder bis die AC-Eingangsspannung wieder innerhalb der USV-Toleranzen liegt.

Während der Entladung wird der Ladezustand der Batterien für die aktuelle Last angezeigt.

Bevor die Batterien vollständig entladen sind, wird ein Alarm ausgegeben bis die USV vollständig abschaltet.

![](_page_22_Figure_1.jpeg)

#### Standbybetrieb

Wenn die USV an die Stromversorgung angeschlossen ist, befindet sich die USV im Standby-Betrieb. Im Stand by-betrieb werden die Batterien aufgeladen. Des Weiteren können folgende Vorgaben verändert werden:

- · Bypass-Ausgang aktivieren bzw. deaktivieren!
- · ECO-Modus aktivieren bzw. deaktivieren!
- · AUTOSTART-Funktion aktivieren bzw. deaktivieren!
- · Ausgangsspannung setzen! Hier sind folgende Werte möglich 208V, 220V, 230V, 240V.

![](_page_23_Picture_1.jpeg)

#### Bypassbetrieb

Wenn die USV mit dem Netztrennschalter eingeschaltet wird, befindet sie sich zunächst im Bypass-Betrieb. Ist dies der Fall, blinkt die gelbe LED und ein Alarmsignal ertönt im Abstand von zwei Minuten.

Im Bypass-Betrieb wird die Last über den internen Bypass mit der AC-Netzspannung des Stromnetzes versorgt.

Bei Netzausfall wird die Last nicht durch die Batterien versorgt.

![](_page_24_Figure_1.jpeg)

#### Ecobetrieb (Stromsparbetrieb)

Im Stromsparbetrieb wird die Last über den internen Bypass mit der AC-Netzspannung des Stromnetzes versorgt. Für diesen Bypass-Betrieb können Toleranzbereiche für die Ausgangsspannung und die Ausgangsfrequenz festgelegt werden.

Entspricht die Netzspannung nicht den Toleranzen wird die Last automatisch durch die Umrichter der USV versorgt (Normalbetrieb) bzw. bei Netzausfall wird die Last automatisch aus den Batterien versorgt.

![](_page_25_Picture_1.jpeg)

#### Fehlerbetrieb

Der Fehler Betrieb ist aktiv wenn die USV defekt ist. Die gelben und roten LEDs leuchten und ein Signalton ertönt. Die USV wird in den Fehlermodus geschaltet und unterbricht den Ausgang.

Mit der Taste **kann der Summer** vorübergehend abgeschaltet werden.

Es wird ein Fehlercode auf dem LCD-Display-angezeigt. Entsprechende Informationen zum Fehlercode finden Sie in der Fehlercode-Tabelle.

![](_page_26_Picture_1.jpeg)

### Converterbetrieb (konstante Spannung/konstante Frequenz)

Die USV kann auf feste Spannungs- und Frequenzwerte eingestellt werden. So können Geräte mit unterschiedlichen Eingangsspannungen/-frequenzen betrieben werden.

Die Frequenzwerte können, wenn die USV sich im Standby befindet, über das Display eingestellt werden. (Nicht über Software).

![](_page_27_Picture_1.jpeg)

#### EPO (Emergency Power-off)

Über die EPO-Schnittstelle kann die USV per NOT-AUS ausgeschaltet werden. Die EPO-Schnittstelle befindet sich auf der Rückseite des Geräts. Die USV wird sofort ausgeschaltet und die Ausgänge werden spannungsfrei geschaltet. Im Display wird nebenstehendes Bild angezeigt und die USV wird gesperrt.

#### 5.2 Bedienfeld

Hinweis

Wenn das Steckersymbol im Display oben links bei der Inbetriebnahme blinkt, dann muss der Schukostecker in der Steckdose um 180° gedreht werden.

![](_page_28_Picture_3.jpeg)

#### Status-LEDs

 $\sim$ 

 $\blacksquare$  $\overline{\Lambda}$ 

П  $\mathbb A$  LED leuchtet: Netzeingang in Betrieb, die Eingangsspannung ist innerhalb des Toleranzbereichs.

LED blinkt: Die Eingangsspannung ist an der Grenze des Toleranzbereichs.

LED Leuchtet: Die Bypass-Versorgung ist innerhalb des Toleranzbereichs.

LED Leuchtet: Warnmeldung, es liegt ein Fehler an. Im Display wird ein entsprechendes Symbol oder ein Fehler-Code angezeigt. Der Fehler-Code kann durch Antippen der Taste  $\bigcirc$  angezeigt werden.

![](_page_29_Picture_77.jpeg)

### Bedientasten

USV ausschalten (Bypassbetrieb) / USV einschalten (Normalbetrieb)

![](_page_30_Picture_3.jpeg)

USV Selbstdiagnose ausführen oder akustischen Alarm ausschalten.

![](_page_30_Picture_5.jpeg)

Vorherige Anzeige aufrufen oder Menüpunkt ändern

# 5.3 Rückseite MDO-1000RT, MDO-1500RT

![](_page_31_Figure_2.jpeg)

- RS232-Buchse
- 2 Anschlussklemmen für externen NOT-AUS-Schalter (EPO)
- 3 USB-Buchse
- 4 Erdungsklemme
- 5 Gerätelüfter
- **6** Sicherung
- 7 Kaltgerätesteckerbuchse zur Spannungsversorgung 230V
- 8 Schacht für SNMP/ Relaiskarte-Karte
- 9 Anschlussbuchse für externe Batterie
- Ausgangsanschlüsse 6x IEC 320 C13

![](_page_32_Picture_1.jpeg)

# 5.5 Rückseite MDO-2000RT

![](_page_33_Figure_2.jpeg)

- **1** USB-Buchse
- 2 Anschlussklemmen für externen NOT-AUS-Schalter (EPO)
- 8 RS232-Buchse
- 4 Erdungsklemme
- 5 Gerätelüfter
- **6** Sicherung
- 7 Kaltgerätesteckerbuchse zur Spannungsversorgung 230V
- 8 Schacht für SNMP/ Relaiskarte-Karte
- 9 Anschlussbuchse für externe Batterie
- Ausgangsanschlüsse 6x IEC 320 C13

![](_page_34_Figure_1.jpeg)

### 5.6 Rückseite MDO-3000RT

![](_page_35_Figure_2.jpeg)

- RS232-Buchse
- 2 Anschlussklemmen für externen NOT-AUS-Schalter (EPO)
- 3 USB-Buchse
- 4 Erdungsklemme
- 5 Gerätelüfter
- **6** Sicherung
- 7 Kaltgerätesteckerbuchse zur Spannungsversorgung 230V
- 8 Schacht für SNMP/ Relaiskarte-Karte
- 9 Anschlussbuchse für externe Batterie
- Ausgangsanschlüsse 6x IEC 320 C13 + 1x IEC 320 C19

![](_page_36_Picture_1.jpeg)

# 5.4 Schnittstellen

#### 5.4.1 EPO-Schnittstelle

![](_page_37_Picture_3.jpeg)

### 5.4.2 RS232-Schnittstelle

Um die NOT-Abschaltung zu aktivieren, müssen Pin1 und Pin 2 getrennt werden. 1-2 sind im normalen Betrieb geschlossen.

![](_page_37_Figure_6.jpeg)

![](_page_37_Picture_7.jpeg)

Über die Kommunikations-Schnittstelle RS232 werden alle relevanten Daten zur Fernüberwachung mittels PC und USV-Software zur Verfügung gestellt.

Einstellungen und Pinbelegung: Baud Rate: 2400 bps Data Length: 8 bits Stop Bit: 1 bit Parität: None

![](_page_37_Picture_145.jpeg)

#### 5.4.3 Netzwerkkarte oder Relaiskarte

Einbau

![](_page_38_Picture_3.jpeg)

ESD Geschützter Bereich!

Die Netzwerkkarte ist ein elektrostatisch entladungsgefährdetes Bauelement. Beachten Sie ESD-technische Vorsichtsmassnahmen bei Handhabung.

- $\blacktriangleright$  Die Montage sollte nur von einer elektrotechnischen Fachkraft ausgeführt werden.
- 1. Lösen Sie die Schrauben und entnehmen Sie die Abdeckung
- 2. Stecken Sie die Netzwerkkarte oder Relaiskarte in den Schacht.
- 3. Montieren Sie die Netzwerkkarte mit den Schrauben.

![](_page_38_Picture_10.jpeg)

- **1** Abdeckung
- 2 Schrauben
- 3 Netzwerkkarte oder Relaiskarte

### 4 Produktbeschreibung

#### Beschreibung

![](_page_39_Figure_2.jpeg)

Bei der Konfiguration kann sowohl ein LAN-Kabel als auch ein Cross-Over-Kabel verwendet werden, je nach PC/Notebook Netzwerkkarte. Für die Ersteinrichtung empfehlen wir den Verzicht auf Geräte wie Hubs und Switches.

Die empfohlenen Netzwerkeinstellungen für den Client-PC zur Einrichtung sind:

![](_page_39_Picture_76.jpeg)

Wenn der Adapter nun auf einen PING-Befehl reagiert, können Sie die voreingestellte Adresse im Browser aufrufen. Unterschiedliche Antwortzeiten beim "Ping" deuten nicht auf einen Fehler hin. Aufgrund unterschiedlich ausgelegter USV-Protokolle beantwortet der Adapter nicht jedes Ping-Signal mit derselben Geschwindigkeit. Lediglich bei einem permanenten Timeout handelt es sich um ein Problem.

Das Festlegen einer statischen IP-Adresse wird ausdrücklich empfohlen, da der CS141 auch für Multi-Servershutdown via RCCMD benutzt wird, und es sein kann, dass der DHCP Server ausfällt. Des Weiteren wird in manchen Umgebungen der Empfang von RCCMD-Nachrichten auf bestimmte IP-Adressen beschränkt.

#### Erste Inbetriebnahme

#### Wichtige Information!

Alle Einstellungen werden direkt aktiviert wenn Sie auf "Übernehmen" klicken. Wechseln Sie vorher die Seite, verwerfen Sie alle zuvor durchgeführten Einstellungen.

![](_page_40_Picture_60.jpeg)

Um Zugriff auf das System zu erhalten, melden Sie sich mit dem

Administratorkonto und dem Kennwort (Standard: cs141-snmp) an. Wechseln Sie in dem Punkt Einrichtung auf System und dann Netzwerk. Hier müssen Sie einen Hostnamen festlegen. Geben Sie nun die IP-Adresse sowie Subnetzmaske und Gateway ein. Optional können Sie einen DNS-Server festlegen.

#### 4 Produktbeschreibung

Wenn Sie die Einstellungen vorgenommen haben, klicken Sie auf übernehmen. Wurde zuvor der Schalter am Gerät auf "Konfigurierte Adresse" gestellt, wird der CS141 nun versuchen Sie auf die neue IP weiterzuleiten. Eventuell müssen Sie nun die IP des Clients anpassen. Wenn Sie hingegen den Schalter erst später verstellen, sollten Sie dann das Gerät über den Reboot-Button im Webinterface neustarten oder alternativ die Stromversorgung für 5 Sekunden unterbrechen.

Wechseln Sie über das Menü zu Einrichtung -> Geräte/Anlagen -> USV -> Einrichtung.

![](_page_41_Picture_63.jpeg)

Wählen Sie hier das USV-Modell anhand der Liste aus. Wird Ihre USV nicht angezeigt, kontaktieren Sie Ihren Hersteller welcher Ihnen ein alternatives Modell nennen kann welches eingestellt werden kann. Sofern Sie keine abweichenden Werte über die Baudrate erhalten haben, lassen Sie die Voreinstellung bestehen. Der Wert bei System Shutdown Zeit gibt an, wann im Falle eines Stromverlustes (=Powerfail) der System Shutdown durchgeführt werden soll.

![](_page_42_Picture_1.jpeg)

Wichtige Information! Wenn nicht der korrekte Kabeltyp ausgewählt ist, findet keine Kommunikation zur USV statt.

Beachten Sie bitte das Feld System Shutdown Zeit. Dieser Wert legt fest, wie viele Minuten vor einer kompletten Batterieentladung das Ereignis System Shutdown ausgelöst wird. Verwenden Sie dieses Ereignis nicht, um Shutdown-Signale mit RCCMD auszulösen, da die verbleibende Zeit in diesem Status nicht sicher ist. Verwenden Sie hierfür das Ereignis Powerfail. Der Adapter wird eine Warnmeldung erzeugen wenn der Wert für "Batterie veraltet nach" das Batterieinstallationsdatum überschreitet.

#### USV-Funktionen

Der CS141 kann wie eine Fernsteuerung verwendet werden um von der USV unterstützte Kommandos und Tests durchzuführen. Bitte beachten Sie, dass die Funktionen und angezeigten Screens bei jeder USV unterschiedlich ausfallen können und die Funktionen nur dann ausgeführt werden wenn das Gerät diese Funktionen unterstützt.

![](_page_42_Picture_65.jpeg)

# 6 Bedienung

#### 6.1 USV einschalten

![](_page_43_Picture_3.jpeg)

1. Stellen Sie die Stromversorgung her

Sobald die Stromversorgung eingeschaltet ist und im Display "BYPASS DISABLED" angezeigt wird, lädt die USV die Batterie auf.

![](_page_43_Picture_6.jpeg)

2. Halten Sie die Taste  $\bigcup$  für mehr als zwei Sekunden gedrückt

Die die USV startet und führt einen Selbsttest aus.

Dabei leuchten alle LEDs nacheinander mehrfach auf. Sobald der Selbsttest beendet ist, arbeitet das Gerät im Normalbetrieb und es wird im Display UPS ON angezeigt.

### 6.2 Parameter/Voreinstellungen ändern

6.2.1 AUTOSTART ein/ausschalten

![](_page_44_Picture_3.jpeg)

3. Halten Sie die Taste  $\bigcirc$ für ca. 3 Sekunden gedrückt. Die USV wechselt in den Standby-Betrieb.

Trennen Sie die USV vom Netz indem Sie den Kaltgerätestecker aus der Steckdose ziehen. Warten Sie 10 Sekunden. Schalten Sie die USV wieder ein.

4. Halten Sie die Taste  $\bigcup_{\triangledown d}$  für ca. 3 Sekunden gedrückt. Die Displayanzeige muss dabei auf Temperatur stehen.

Warten Sie bis die Anzeige AUTOSTART blinkt.

- 5. Drücken Sie die Taste <sup>va</sup>erneut bis die Anzeige OFF blinkt.
- 6. Halten Sie die Taste  $\overline{\mathbb{V}}$ el für ca. 3 Sekunden gedrückt.

Die AUTOSTART-Funktion ist abgeschaltet.

# 6.2.2 BYPASS ein/ausschalten

![](_page_45_Picture_2.jpeg)

1. Halten Sie die Taste (b) für ca. 3 Sekunden gedrückt.

Die USV wechselt in den Standby-Betrieb.

2. Halten Sie die Taste  $\overline{\vee}_{d}$  für ca. 3 Sekunden gedrückt. Die Displayanzeige muss dabei auf Temperatur stehen.

Warten Sie bis die Anzeige AUTOSTART blinkt.

- 3. Drücken Sie die Taste  $\nabla A$  kurz, nicht länger als 1 Sekunde, bis die Anzeige BYPASS blinkt.
- 4. Drücken Sie die Taste  $\overline{\nabla d}$  erneut bis die Anzeige DISABLE blinkt.
- 5. Halten Sie die Taste  $\overline{\nabla}$  für ca. 3 Sekunden gedrückt.

Die BYPASS-Funktion ist abgeschaltet.

### 6.2.3 Ausgangsspannung setzen

![](_page_46_Picture_2.jpeg)

1. Halten Sie die Taste  $\bigcirc$ für ca. 3 Sekunden gedrückt.

Die USV wechselt in den Standby-Betrieb.

2. Halten Sie die Taste  $\sqrt{d}$  für ca. 3 Sekunden gedrückt. Die Displayanzeige muss dabei auf Temperatur stehen.

Warten Sie bis die Anzeige AUTOSTART blinkt.

- 3. Drücken Sie die Taste  $\overline{\nabla_{d}}$  kurz, nicht länger als 1 Sekunde, bis die Anzeige OPV blinkt.
- 4. Drücken Sie die Taste  $\overline{\nabla_{\mathbf{d}}}$  erneut bis die gewünschte Ausgangsspannung 208V, 220V, 230V, oder 240V blinkt.
- 5. Halten Sie die Taste  $\overline{v}_d$  für ca. 3 Sekunden gedrückt, wenn die gewünschte Ausgangsspannung angezeigt wird.

# 6.2.4 ECO-Modus ein/ausschalten

![](_page_47_Picture_2.jpeg)

6. Halten Sie die Taste (b) für ca. 3 Sekunden gedrückt.

Die USV wechselt in den Standby-Betrieb.

7. Halten Sie die Taste  $\nabla \mathbf{d}$  für ca. 3 Sekunden gedrückt.

Warten Sie bis die Temperatur im Display angezeigt wird z.B.: 20 C°

8. Drücken Sie die Taste

![](_page_47_Picture_8.jpeg)

Das Display zeigt ECO ON. Die USV arbeitet im ECO-Modus

# **MDO-1000RT LINE LINE AUTOSTART ON BYPASS OPV208VAC 220VAC OPV208VAC 220VAC 230VAC 240VAC Hz Hz LINE AUTOSTART ON BYPASS DISABLE MUTE OFF OPV208VAC 220VAC 230VAC 240VAC**

# 6.2.5 Converterbetrieb ein/ausschalten

1. Halten Sie die Taste (Stür ca. 3 Sekunden gedrückt.

> Die USV wechselt in den Standby-Betrieb.

2. Drücken Sie die Taste

![](_page_48_Picture_6.jpeg)

Das Display zeigt OPF 60.0 Hz. Wenn der Frequenzwert für Ihren Einsatzzweck ok ist, dann ist die Einstellung beendet, falls nicht..

- 3. Drücken beide Tasten erneut. Das Display zeigt OPF 50.0 Hz. Wenn Sie den Converterbetrieb ausschalten möchten...
- 4. Drücken Sie erneut bei Taste. Das Display zeigt OFP IPF.

Der Converterbetrieb ist abgeschaltet. Bypassfunktion wird bei OPF 50/60 Hz automatisch deaktiviert.

# 6.3 USV Ausschalten

![](_page_49_Picture_2.jpeg)

Halten Sie die Taste (b) für ca. 5 Sekunden gedrückt.

Wenn im Display "BYPASS ENABLE" angezeigt wird, wechselt die USV in den Bypass-Betrieb.

- ▶ Ziehen Sie den Netzstecker aus der Buchse.
- $\blacktriangleright$  Warten Sie, bis sich das Display abschaltet.

Die USV ist vollständig ausgeschaltet.

# 5 Bedienung

### 7 Störungsbehebung

# 7 Störungsbehebung

Bei einer Fehlfunktion der USV werden entsprechende Fehler-Codes oder Fehlerzustände auf dem Display angezeigt.

In vielen Fällen ist die Eingangsspannung Ursache für Fehlermeldungen. Prüfen Sie deshalb zunächst, ob die Eingangsspannung innerhalb des Toleranzbereichs liegt.

Prüfen Sie die Ursachen für eine Fehlermeldung und beheben Sie diese. Sollte die Störung weiterhin bestehen, wenden Sie sich bitte an den multimatic Kundendienst:

#### **multimatic Service GmbH**

Im Wasen 2 D-78667 Villingendorf Fon +49 741 9292-99 Fax +49 741 9292-33 Mail service@edelstrom.eu Web www.edelstrom.eu

![](_page_52_Picture_177.jpeg)

### 2. Warn code table

![](_page_52_Picture_178.jpeg)

# 8 Wartung

Die USV-Anlagen dürfen auf keinen Fall geöffnet werden, eine Wartung dürfen ausschließlich qualifizierte Elektrofachkräfte durchführen.

![](_page_53_Picture_3.jpeg)

#### Gefahr durch elektrischen Strom.

Lebensgefahr durch unter Spannung stehende Teile.

- ▶ Öffnen Sie die USV-Anlage auf keinen Fall.
- ▶ Die USV darf nur durch qualifizierte Elektrofachkräfte entsprechend den elektrotechnischen Regeln gewartet werden.

#### 8.1 Batterietausch

![](_page_53_Picture_9.jpeg)

#### Gefahren im Umgang mit Batterien.

Im Umgang mit Batterien drohen besondere Gefahren.

- ▶ Zur Schadensverhütung bei der Handhabung, beim Laden und beim Betrieb der Batterien müssen alle Vorgaben der jeweiligen Hersteller und Sicherheitsdatenblätter eingehalten werden.
- ▶ Alle Mitarbeiter müssen im Umgang mit den Batterien unterwiesen werden.
- **F** Der Batterietausch darf nur von qualifizierten Elektrofachkräften durchgeführt werden.

![](_page_54_Picture_0.jpeg)

#### Die Batterien sind schwer!

Aufgrund des hohen Gewichts der Batterien kann es beim Heben, Umsetzen oder Tragen zu körperlichen Überbelastungen kommen. Das Herabfallen kann Verletzungen und Sachschäden zur Folge haben.

- ▶ Ziehen Sie die Batterien auf eine eben Fläche in gleicher Höhe aus dem Gerät.
- $\blacktriangleright$  Schieben Sie die neuen Batterien auf einer ebenen Fläche in gleicher Höhe in das Gerät.

![](_page_54_Picture_5.jpeg)

Die USV-Anlagen sind Hot-Swap-fähig. Nur eine qualifizierte Elektrofachkraft kann den Batterietausch vornehmen, ohne dass die USV vollständig ausgeschaltet wird.

- 1. Entfernen Sie die Abdeckung.
- 2. Entfernen Sie die Befestigungsschrauben am Batteriefach.
- 3. Lösen Sie die Steckverbinder der Batterien.
- 4. Ziehen Sie die Batterien aus dem Gerät.

Der Einbau der neuen Batterien erfolgt in umgekehrter Reihenfolge.

### 8.2 Reinigung

![](_page_55_Picture_2.jpeg)

#### Sachschäden durch unsachgemäße Reinigung

Falsches Reinigungsmittel oder falsche Reinigungsmethoden können Schäden verursachen.

- ▶ Reinigen Sie die USV nur mit einem weichen, nicht fasernden Staublappen.
- $\blacktriangleright$  Verwenden Sie keine chemischen Reinigungsmittel wie z. B. Alkohol, Aceton oder Lösemittel.

# 8.3 Lagerung

Um eine nicht genutzte USV auch über einen längeren Zeitraum funktionsfähig zu halten, müssen folgende Punkte beachtet werden:

- Der Lagerraum muss trocken und sauber sein.
- · Die Anlage auf ebenem Boden lagern und gegen Kippen und unbefugtes Benutzen sichern.
- · Die Anlage komplett abdecken, damit kein Schmutz und Staub eindringen kann.
- Die Anlage nicht extremer Kälte oder Hitze aussetzen.
- · Lagerung in gemäßigtem Klima: Batterien alle 3 Monate 12 Stunden lang aufladen.

Lagerung über 30°C: Batterien alle 2 Monate 12 Stunden lang aufladen. Schließen Sie dazu die USV an die Netzversorgung an und schalten Sie den Netztrennschalter an der Rückseite der USV ein.

#### 8.4 Abbau und Entsorgung

![](_page_56_Picture_2.jpeg)

Gefahr durch elektrischen Strom.

Lebensgefahr durch unter Spannung stehende Teile.

- ▶ Die USV darf nur durch autorisierte Elektrofachkräfte entsprechend den elektrotechnischen Regeln demontiert werden.
- **F** Trennen Sie die USV vor der Demontage von jeder externen Energiezufuhr.
- ▶ Beachten Sie, dass die USV über eine eigene interne Energiequelle (Batterie) und Kondensatoren mit hoher Kapazität verfügt. An den Ausgangsklemmen kann lebensgefährliche Spannung anstehen auch wenn die Anlage von der Netzversorgung getrennt ist.

![](_page_56_Picture_8.jpeg)

Batterien sind Sondermüll und müssen einem spezialisierten Recyclingunternehmen zugeführt werden.

![](_page_56_Picture_10.jpeg)

Elektrogeräte enthalten Wertstoffe. Führen Sie defekte Elektrogeräte zur Enstsorgung einem spezialisierten Recyclingunternehmen zu.

![](_page_56_Picture_12.jpeg)

f Entsorgen Sie Batterien und Elektrogeräte auf keinen Fall mit dem Hausmüll.

# 9 Technische Daten

# 9 Technische Daten

![](_page_57_Picture_172.jpeg)

#### Leistung

![](_page_57_Picture_173.jpeg)

#### Eingang

![](_page_57_Picture_174.jpeg)

#### Ausgang

![](_page_57_Picture_175.jpeg)

# Batterie (Autonomiezeit bei 80% Last \*)

![](_page_57_Picture_176.jpeg)

variieren.

 $\overline{\phantom{a}}$ 

![](_page_58_Picture_119.jpeg)

#### Kommunikation

![](_page_58_Picture_120.jpeg)

# Abmessungen & Gewichte

![](_page_58_Picture_121.jpeg)

# Weitere Daten

![](_page_58_Picture_122.jpeg)

٦

# TECHNISCHER SUPPORT Telefon +49 741 9292-99 service@edelstrom.eu

multimatic EDELSTROM GmbH Im Wasen 2 D-78667 Villingendorf

Fon +49 741 9292-0 Fax +49 741 9292-55 Mail info@edelstrom.eu Web www.edelstrom.eu Shop www.edelstrom.shop

![](_page_60_Picture_3.jpeg)